# Power Racer 270™

# Customizer

# **User Guide**

V1.0

#### Index

- 1. Introduction
- 2. Overview
- 3. Running the Power Racer 270 Customizer
- 4. Connecting the Power Racer 270
- 5. Button Remapping
- 6. Wheel Sensitivity
- 7. Rumble
- 8. Creating a New Profile
- 9. Resetting a Profile to Factory Default
- **10.** Indicator Lights
- 11. Technical Support and Customer Services

#### 1. Introduction

The Power Racer 270™ Customizer is a free downloadable PC application which allows the customization of the three pre-set Power Racer 270™ profiles. The Power Racer™ 270 Customizer is downloadable from Datel's website, www.codejunkies.com.

Using the Power Racer 270™ Customizer and the USB Data/Charge Cable (supplied), for each of Power Racer 270™ profiles you can change the button layout, wheel sensitivity and turn on or off the different indicator lights. This is particularly useful for users who may wish to have different layouts and sensitivity settings for the same game stored under different profiles.

This fantastic feature gives you the ultimate freedom to customize the Power Racer 270 for how you want to play and best of all it is completely free. For advice on the layout and usage of the Power Racer 270 Customizer, please refer to the following sections.

#### 2. Overview

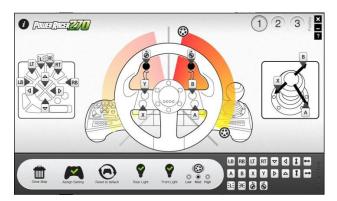

- Information Button: Use to access support article on Datel's website, www.codeiunkies.com.
- Profile Selection Buttons: Use to select Power Racer 270 profile 1, 2 and 3.
- Clear Map Button: Use to clear buttons from all controls and the wheel sensitivity setup.
- Assign Setting Button: Use to store the current settings for all profiles.
- Reset to Default Button: Use to restore selected profile to default setup.
- Rear Light Button: Use to set the accelerator and brake pedal pressure indicator to on or off.
- Front Light Button: Use to set the set paddle Indicator lights to on or off.
- Rumble Buttons: Use to set level of rumble feedback.
- Analogue Directional Buttons: These buttons represent right analogue stick up, right, down and left.
- D-Pad Directional Buttons: These buttons represent D-Pad down, left, right and up.
- Left and Right Click Buttons: These buttons represent the Xbox 360 left and right analogue click.
- Left and Right Full Lock Buttons: Use to apply full lock left or right while holding the wheel in any position.
- Wheel Sensitivity Adjustments: Use to adjust the wheel sensitivity.

#### 3. Running the Power Racer 270 Customizer

Download the Power Racer 270 Customizer from the support section of Datel's website www.codejunkies.com. The Power Racer 270 Customizer does not need to be installed, simply double click the downloaded 'PowerRacer270.exe' file to run it.

#### 4. Connecting the Power Racer 270

After downloading and running the Power Racer 270 Customizer as detailed in the previous section, in order to begin customizing you will need to correctly connect the Power Racer 270. To do this, please follow these steps:

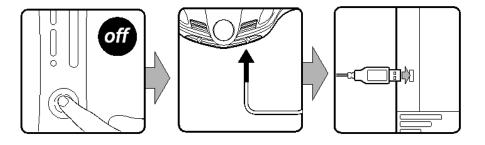

Step 1:

Ensure that the Xbox 360 console is powered off.

#### Step 2:

Connect the mini USB end of the USB Data/Charge Cable to the USB Data/Charge Connection located on the rear of the Power Racer 270.

# Step 3:

Connect the larger end of the USB Data/Charge Cable (supplied) into any free USB port on your computer. Once installed by Windows the Power Racer 270 will be detected by the Power Racer 270 Customizer.

#### 5. Button Remapping

Button remapping enables you to choose which buttons are assigned to which control, giving the ultimate control over the button layout. Firstly you need to remove the existing buttons from the controls which you would like to remap, after which you can assign buttons of your choice to the controls. To do this, please follow these steps:

#### Step 1:

Connect the Power Racer 270 as detailed in the previous section so you are no longer prompted to connect the USB cable.

#### Step 2:

Select one of the three profiles which you would like to customize using the '1', '2' or '3' button.

#### Step 3:

For each of the controls which you would like to remap, drag and drop the existing buttons to the section located at the bottom right of the screen.

#### Step 4:

Drag and drop the buttons which you would like to assign from bottom right of the screen to the unassigned controls.

#### Step 5:

Once you have finished remapping your buttons apply your changes for the selected profile by selecting the 'Assign Setting' button.

#### 6. Wheel Sensitivity

Wheel sensitivity allows you to remove inactive zones and increase the wheel sensitivity by decreasing the size of the active zone. Depending on the game which you are playing a small degree of turn will be classed as being within an inactive zone. The use of an inactive zone allows for very slight movements of a wheel or analogue stick without movement being applied in-game. Decreasing the size of the active zone allows you to reduce the distance which the wheel needs to travel in order to apply full lock.

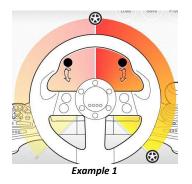

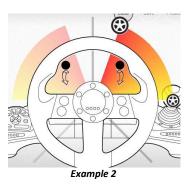

In 'Example 1' neither the removal of an inactive zone and the decreasing of the active zone are applied. In 'Example 2' the removal of an inactive zone and the decreasing of the active zone have been applied.

To remove an inactive zone or to decrease the active zone you need to set the position of the top and bottom wheel sensitivity adjustments. To do this, please follow these steps:

#### Step 1:

Connect the Power Racer 270 as detailed under section '4' so you are no longer prompted to connect the USB cable.

# Step 2:

Select one of the three profiles which you would like to customize using the '1', '2' or '3' button.

#### Step 3:

Remove the inactive zone for the game which you are playing by dragging the top wheel sensitivity adjustment downwards the equivalent distance of the inactive zone for the game which you are playing. The actual size of an inactive zone will vary between games and the example given is only for reference.

#### Step 4:

Decrease the size of the active zone by dragging the bottom wheel sensitivity adjustment upwards to the desired position.

#### Step 5:

Once you have the two wheel sensitivity adjustments set to the desired positions. Apply your wheel sensitivity configuration for the selected profile by selecting the 'Assign Setting' button.

#### 7. Rumble

The Rumble setting allows you set the level of rumble feedback which you feel while gaming. The option can be set to Low, Medium or High. In order to assign the preferred level of rumble feedback, please follow these steps:

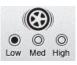

#### Step 1:

Connect the Power Racer 270 as detailed under section '4' so you are no longer prompted to connect the USB cable.

#### Step 2:

Select one of the three profiles which you would like to customize using the '1', '2' or '3' button.

#### Step 3:

Set the preferred level of rumble feedback by selecting 'Low', 'Med' or 'High'.

#### Step 4:

Once you have made your selection apply the change for the selected profile by selecting the 'Assign Setting' button.

#### 8. Creating a New Profile

If you would like to create a new profile with buttons removed from all controls, and with the removal of the wheel sensitivity setup, please follow these steps:

#### Step 1:

Connect the Power Racer 270 as detailed under section '4' so you are no longer prompted to connect the USB cable.

#### Step 2:

Select one of the three profiles which you would like to clear using the '1', '2' or '3' button.

#### Step 3:

Select the 'Clear Map' Button

#### Step 4:

Select 'Yes' to confirm the clearing of the selected profile.

#### **Important Information**

Please be aware that it is not possible to restore your customized profile after following these steps. You can restore the selected profile to factory default as detailed in the next section.

#### 9. Resetting a Profile to Factory Default

If you would like to reset any of the three profiles to factory default, please follow these steps:

#### Step 1:

Connect the Power Racer 270 as detailed under section '4' so you are no longer prompted to connect the USB cable.

#### Step 2:

Select one of the three profiles which you would like to reset using the '1', '2' or '3' button.

#### Step 3:

Select the 'Reset to Default' button.

#### Step 4:

Select 'Yes' to confirm you would like to reset the selected profile to factory default.

### **Important Information**

Please be aware that it is not possible to restore your customized profile after following these steps.

#### 10. Indicator Lights

You can choose to set the front paddle indicator lights or the rear accelerator and brake pedal pressure Indicators to on or off. To do this, please follow these steps:

## Step 1:

Connect the Power Racer 270 as detailed under section '4' so you are no longer prompted to connect the USB cable.

#### Step 2:

Select one of the three profiles which you would like to customize using the '1', '2' or '3' button.

#### Step 3:

Select the 'Rear Light' button in order to set the accelerator and brake pedal pressure Indicators to on or off, or select the 'Front Light' button to set the paddle indicator lights to on or off. A green tick indicates that the button is set to on and a red cross indicates that the button is set to off.

## Step 4:

Once you have made your selections, apply the changes for the selected profile by selecting the 'Assign Settings' button.

# 11. Technical Support and Customer Services

Before contacting Datel's customer service department, please ensure that you have read through and understood the information in this user guide. Please ensure that you have information on when and where you purchased this product to hand.

# **Datel Customer Services Europe**

Customers Services, Datel Ltd Stafford Road, Stone, STAFFS, ST15 0DG UNITED KINGDOM

Email: support@datel.co.uk
Web: http://uk.codejunkies.com

#### **Datel Customer Services USA**

ATTN: Customer Services, Datel Design & Development Inc 33 North Garden Avenue, Suite 900, Clearwater, FL 33755 UNITED STATES

Email: support@dateldesign.com

Knowledgebase: http://www.datelcustomerservice.com

Web: http://us.codejunkies.com

# © 2011 Datel Ltd. Power Racer 270 is a trademark of Datel Ltd.

Power Racer 270 for Xbox 360 is a 100% unofficial product and is NOT sponsored, endorsed or approved by MICROSOFT, nor any games developer or publisher. Xbox 360 and Xbox Live are registered trademarks or trademarks of MICROSOFT in the United States and/or other countries.